МИНИСТЕРСТВО НАУКИ И ВЫСШЕГО ОБРАЗОВАНИЯ РОССИЙСКОЙ ФЕДЕРАЦИИ Федеральное государственное бюджетное образовательное учреждение высшего образования «КУБАНСКИЙ ГОСУДАРСТВЕННЫЙ УНИВЕРСИТЕТ» Факультет математики и компьютерных наук

**УТВЕРЖДАЮ 5** Проректор по учебной работе, качеству образования - первый проректор Хагуров Т.А. 29 мая 2020 г.

РАБОЧАЯ ПРОГРАММА ДИСЦИПЛИНЫ (МОДУЛЯ)

# Б1.О.44 ОПЕРАЦИОННЫЕ СИСТЕМЫ И КОМПЬЮТЕРНЫЕ СЕТИ

Направление подготовки:

44.03.05 Педагогическое образование (с двумя профилями подготовки)

Математика, Информатика

Направленность (профиль):

Форма обучения:

очная

Квалификация:

бакалавр

Краснодар 2020

Рабочая программа дисциплины «Операционные системы и компьютерные сети» составлена в соответствии с федеральным государственным образовательным стандартом высшего образования по направлению подготовки 44.03.05 Педагогическое образование

Программу составил:

Алексеев Е.Р., доцент кафедры информационных образовательных технологий, кандидат технических наук, доцент

Рабочая программа дисциплины «Информационные системы» утверждена на заседании кафедры информационных образовательных технологий протокол № 11 от 14.04.2020 Заведующий кафедрой (разработчика) Грушевский С.П.

Рабочая программа обсуждена на заседании кафедры информационных образовательных технологий протокол № 11 от 14.04.2020 Заведующий кафедрой (выпускающей) Грушевский С.П.

Утверждена на заседании учебно-методической комиссии факультета математики и компьютерных наук протокол № 2 от 30.04.2020 Председатель УМК факультета Шмалько С.П.

Рецензенты:

Луценко Е.В., доктор экономических наук, кандидат технических наук, профессор кафедры компьютерных технологий и систем КубГАУ

Барсукова В.Ю., кандидат. физ-мат. наук, доцент, заведующий кафедрой функционального анализа и алгебры КубГУ

## **Цели и задачи изучения дисциплины**

#### 1.1 **Цель дисциплины**

Целью дисциплины является подготовка специалиста, способного настроить работу в локальной сети, настроить шлюз между персональным компьютером и Интернет.

## **1.2 Задачи дисциплины**

Для достижения цели решаются следующие задачи: знакомство с возможностями современных unix-подобных операционных систем, использование современных unixподобных ОС для работы в локальной сети и организации шлюза между локальным ПК и Интернет, знакомство с сетевыми протоколами ssh, samba, ftp. По итогам курса бакалавр должен обладать надежной квалификацией для уверенной работы в системе как локальных, так и глобальных сетей Интернет.

#### **1.3 Место дисциплины в структуре образовательной программы**

Дисциплина «Операционные системы и компьютерные сети» относится к вариативной части «Дисциплины по выбору» учебного плана.

Для освоения дисциплины бакалавры используют знания, умения и навыки, сформированные в процессе изучения дисциплин «Теоретические основы информатики», «Основы математической обработки информации», «Программирование», «Программное обеспечение ЭВМ», «Информационные коммуникационные технологии в образовании».

#### **1.4 Перечень планируемых результатов обучения по дисциплине (модулю), соотнесенных с планируемыми результатами освоения образовательной программы** Процесс изучения дисциплины направлен на формирование следующих компетенций:

– способностью осуществлять педагогическую деятельность на основе специальных научных знаний (ОПК-8).

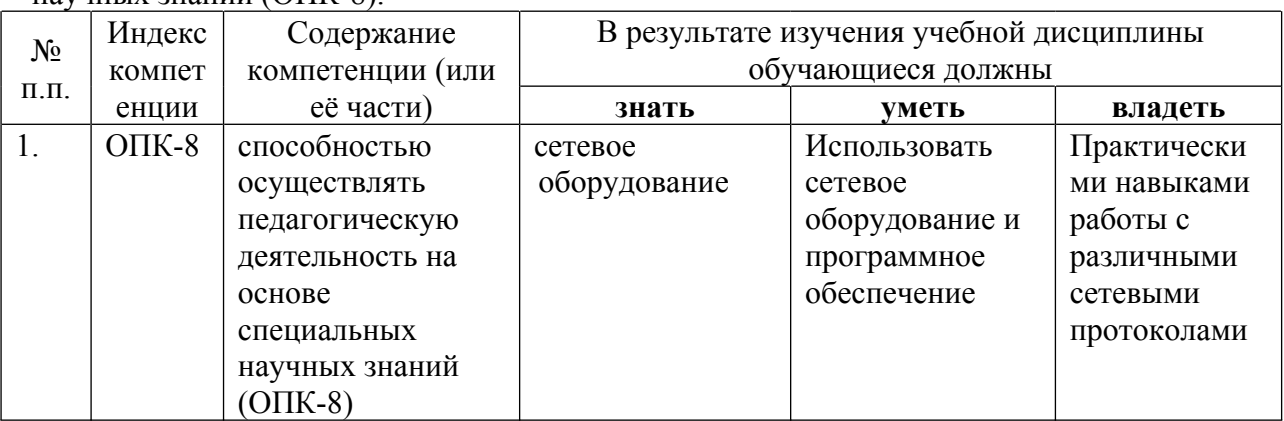

## **2. Структура и содержание дисциплины**

## **2.1 Распределение трудоёмкости дисциплины по видам работ**

Общая трудоёмкость дисциплины составляет 2 зач.ед. (72 часа), их распределение по видам работ представлено в таблице *(для студентов ОФО).*

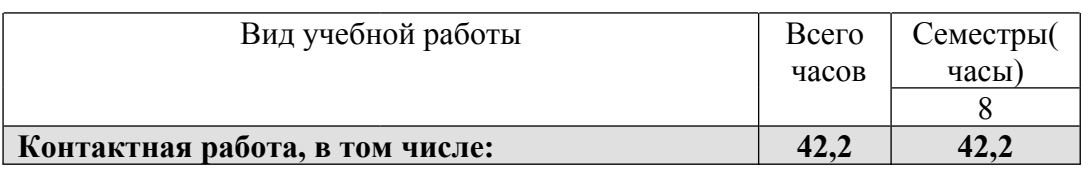

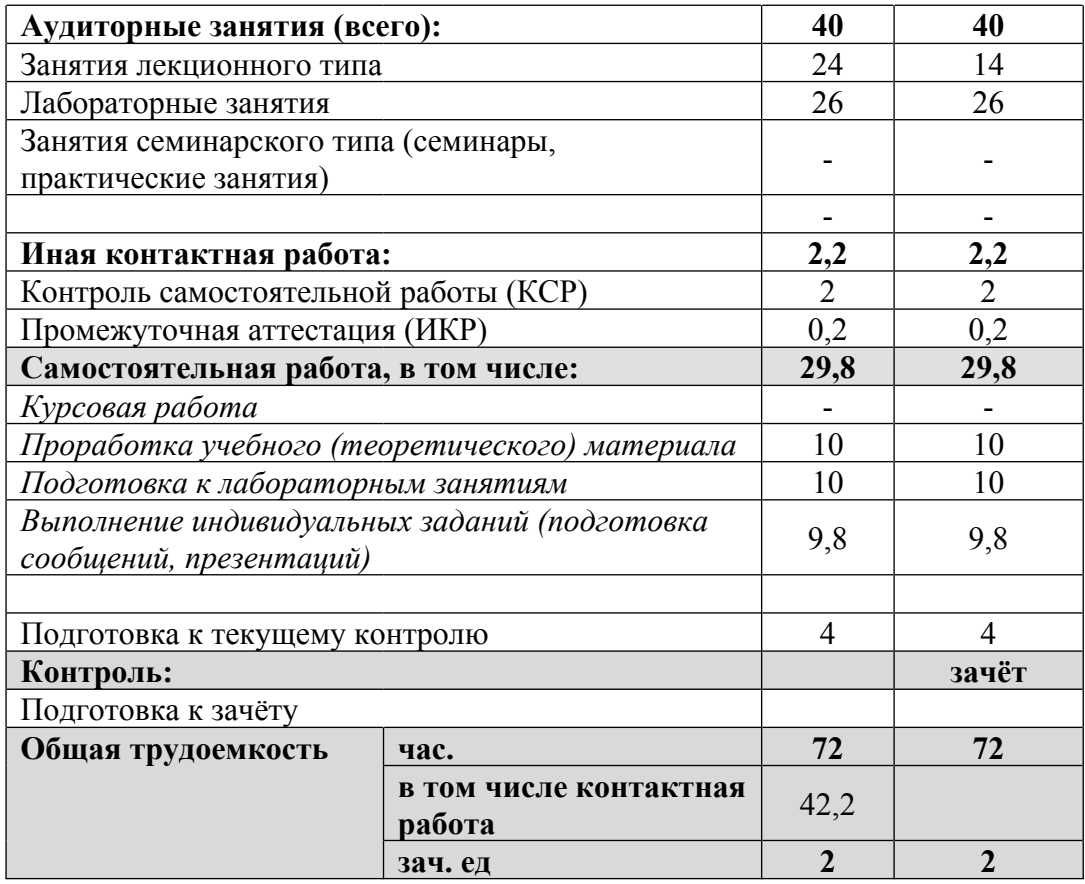

# **2.2 Структура дисциплины**

Распределение видов учебной работы и их трудоемкости по разделам дисциплины. Разделы дисциплины, изучаемые в 8 семестре:

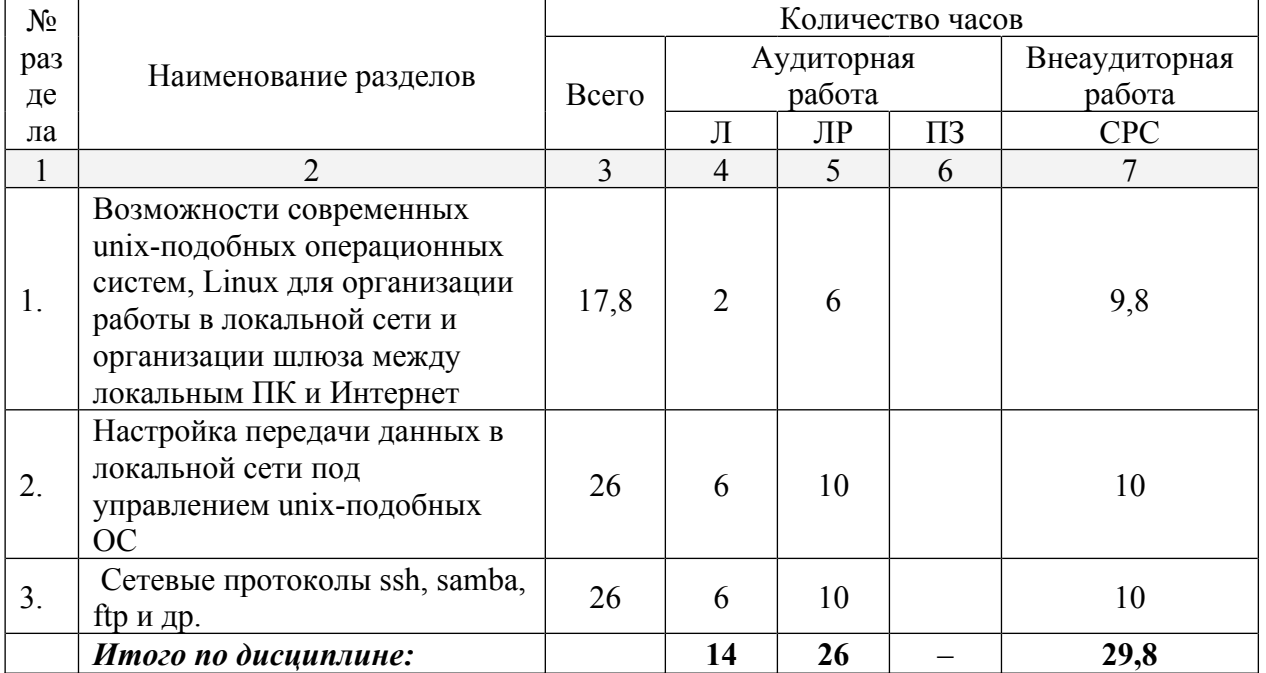

Примечание: Л – лекции, ПЗ – практические занятия / семинары, ЛР – лабораторные занятия, СРС – самостоятельная работа студента

## **2.3 Содержание разделов дисциплины**

2.3.1 Занятия лекционного типа

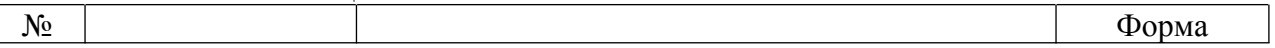

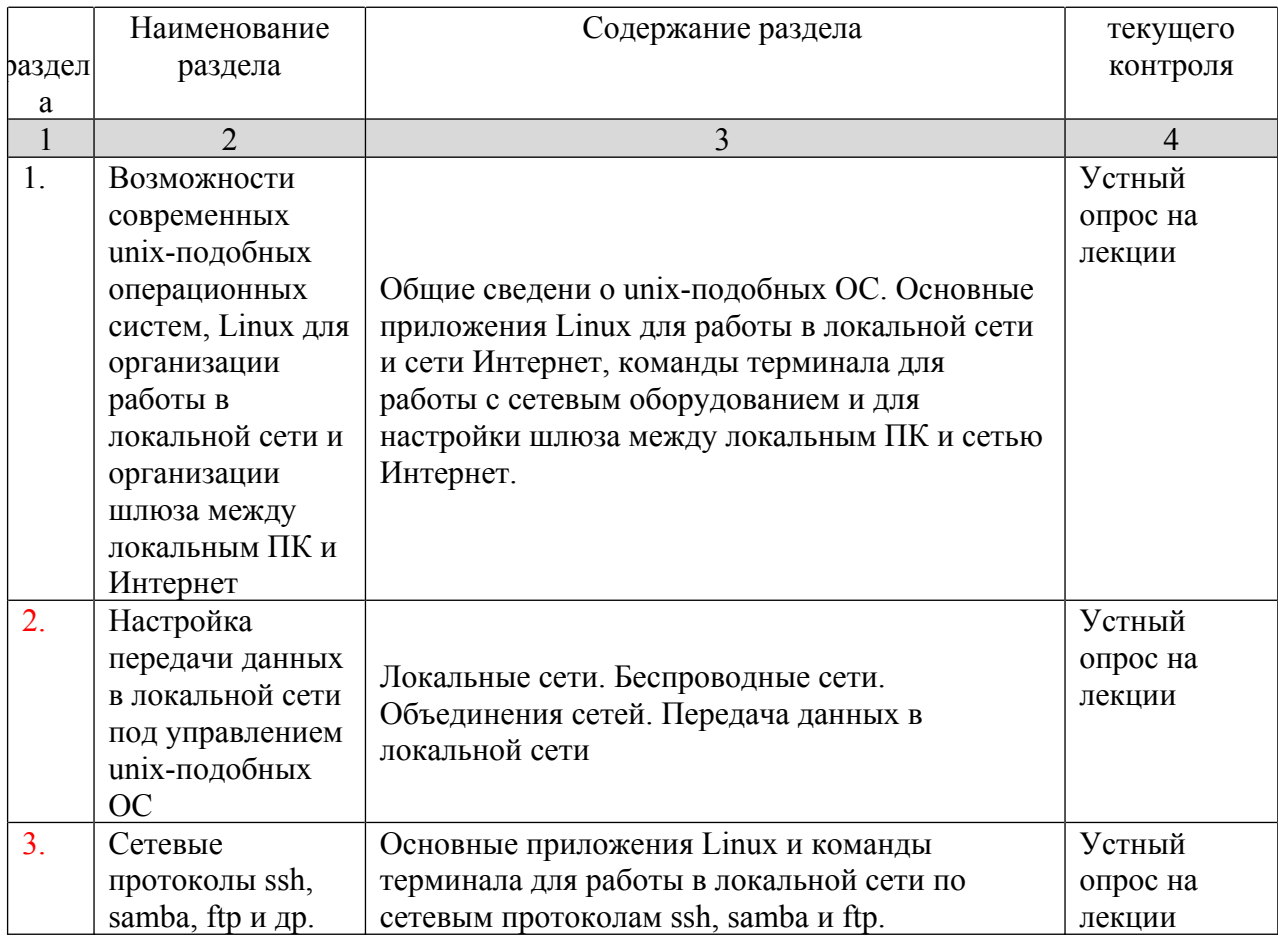

# **2.3.2 Занятия семинарского типа –** *не предусмотрены*

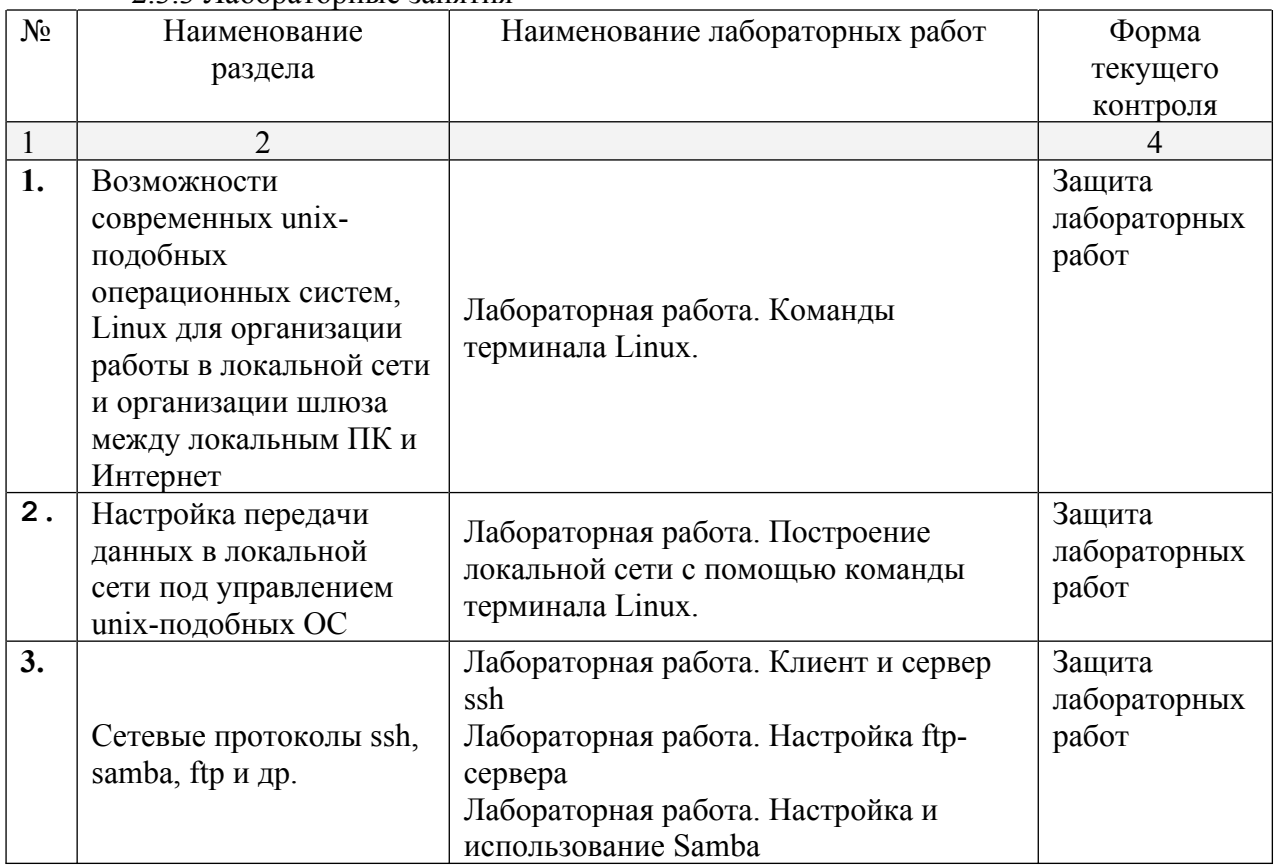

2.3.3 Лабораторные занятия

# **2.3.4. Примерная тематика курсовых работ**

Курсовые работы не предусмотрены

# **2.4 Перечень учебно-методического обеспечения для самостоятельной работы обучающихся по дисциплине**

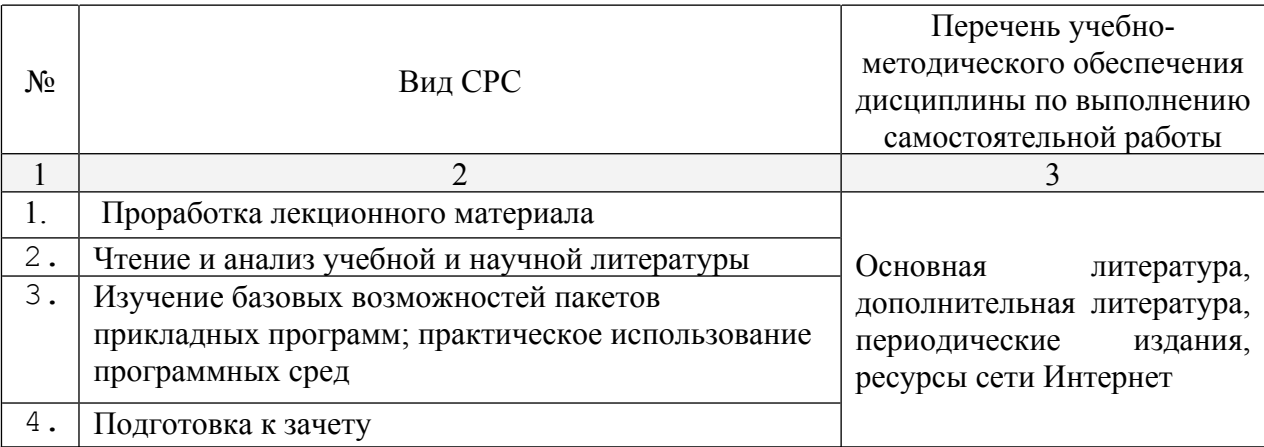

Учебно-методические материалы для самостоятельной работы обучающихся из числа инвалидов и лиц с ограниченными возможностями здоровья (ОВЗ) предоставляются в формах, адаптированных к ограничениям их здоровья и восприятия информации:

Для лиц с нарушениями зрения:

- в печатной форме увеличенным шрифтом,
- в форме электронного документа,

Для лиц с нарушениями слуха:

– в печатной форме,

– в форме электронного документа.

Для лиц с нарушениями опорно-двигательного аппарата:

– в печатной форме,

– в форме электронного документа,

Данный перечень может быть конкретизирован в зависимости от контингента обучающихся.

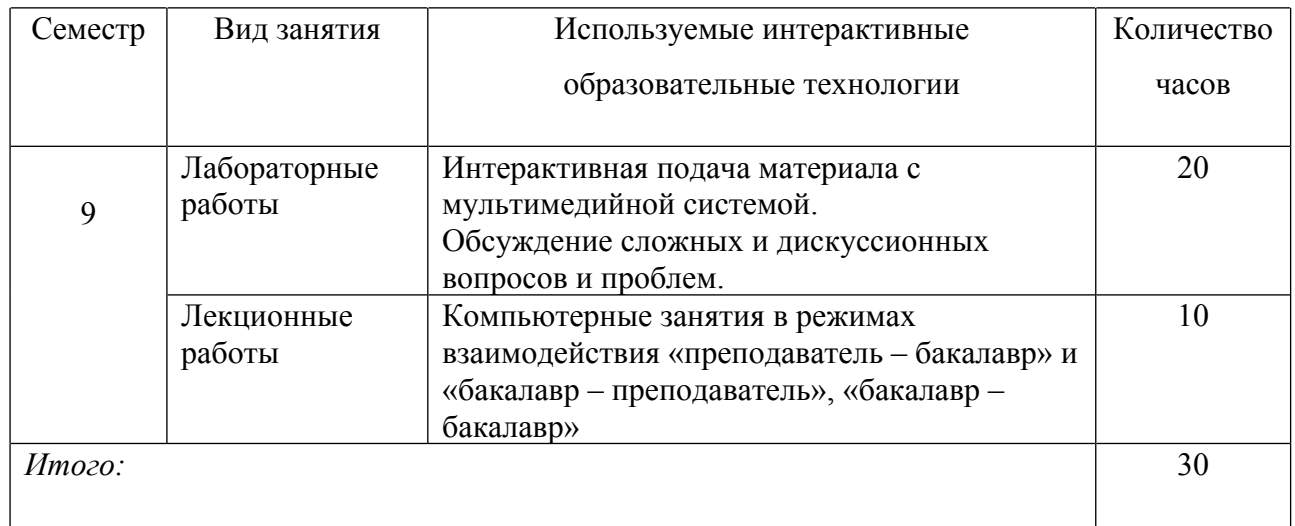

## **3. Образовательные технологии**

# **4. Оценочные средства для текущего контроля успеваемости и промежуточной аттестации**

В ходе текущей аттестации оцениваются промежуточные результаты освоения бакалаврами курса «Операционные системы и компьютерные сети». Для этого используются контрольные задания, мониторинг образовательной деятельности, осуществляемый через учет динамики накопления продуктов деятельности в электронном портфолио, активности студентов в аудитории и в сетевой учебной деятельности.

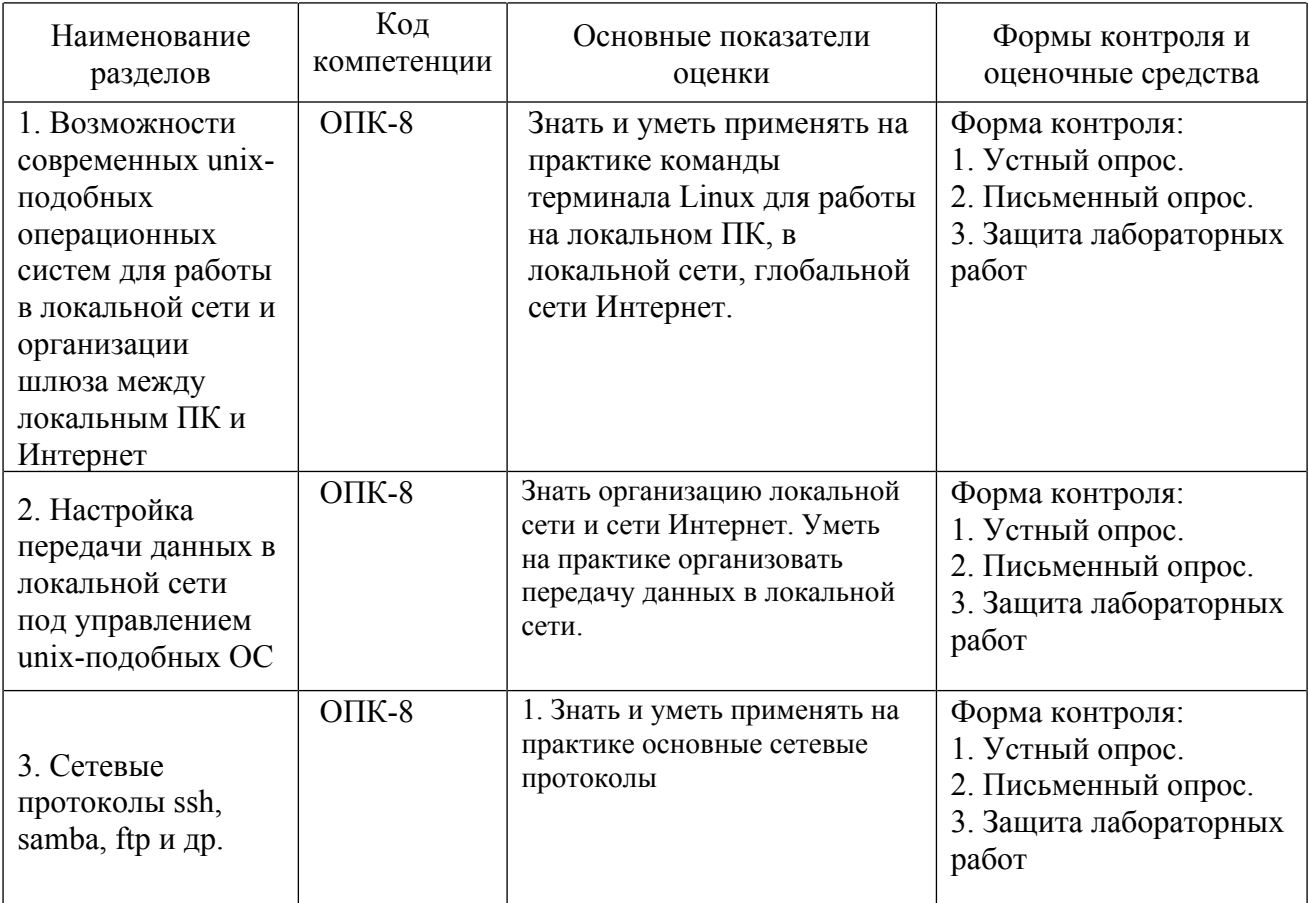

# **4.1 Фонд оценочных средств для проведения текущей аттестации Контрольные вопросы и задания**

- 1. Основные команды термина Linux для организации управления локальном ПК.
- 2. Основные команды термина Linux для выхода в сеть Интернет.
- 3. Основные команды термина Linux для организации локальной сети.
- 4. Основные команды, настройки и файлы ОС Linux для работы с основными сетевыми протоколами.
- 5. Определить, к какому классу адресов относится IP-адрес вашего компьютера.
- 6. Подсчитать макс кол-во сетей класса В и макс кол-во адресов компьютеров в сети класса С.
- 7. Определить время передачи звукового файла в формате WAV длительностью 10 сек с
- 8. Основные концепции сетевого взаимодействия
- 9. Модель взаимодействия открытых систем (OSI)
- 10. Протокол ТСР/ІР
- 11. Классы ІР-сетей
- 12. Настройка и работа с клиентом и сервер ssh
- 13. Настройка и работа по протоколу ftp.
- 14. Настройка и работа по протоколу Samba

# Примерные варианты лабораторных работ

# Лабораторная работа №1 «Установка ОС Linux»

Установите, обновите и настройте ОС семейства Linux

# Лабораторная работа №2 «Терминал Linux. Операции с файлами и папками» Варианты

- 1. Установите пакеты полной русификации man. Пользуясь командами терминала vстановите пакет ttf-mscorefonts-installer. Каково назначение этого пакета? Создайте каталог VYATSU. Внутри него создайте каталоги DPI и DGTU. В каталоге DGTU создайте файл с текстом вашего варианта задания. В каталоге DPI создайте файл с описанием команд man, info; скопируйте этот файл в DGTU под именем info.txt. Допишите в файл info.txt описание команды ср. В каталог VYATSU скопируйте файл info.txt. Установите права 441 каталогу PRT, и 451 каталогу DPI. Продемонстрируйте результаты преподавателю. Удалите каталог VYATSU.
- 2. Установите пакеты полной русификации man. Пользуясь командами терминала установите пакет dia. Каково назначение этого пакета? Создайте каталог E1. Внутри него создайте каталоги АВС и СВА. Внутри каталога Е1 создайте файл с текстом вашего варианта задания. В каталог АВС - создайте 3 файла с расширением txt с описанием команд cp, chmod, ls соответственно. Перенесите файлы из каталогов E1 и ABC в каталог CBA. Установите файлу с текстом вашего варианта права 454, удалите его. Продемонстрируйте результаты преподавателю. Улалите каталог Е1.
- 3. Установите пакеты полной русификации man. Пользуясь командами терминала установите пакет wxmaxima. Каково назначение этого пакета? На создайте каталог ABCD. Внутри него создайте каталоги FMTF и GGF. Создайте файл с текстом вашего варианта задания в каталоге GGF, файл с описанием команд info, ls, mv — в каталоге FMTF. Переименуйте файл в каталоге GGF в файл arhiv.txt. Установите каталогу ABCD и его содержимому права 344. Продемонстрируйте результаты преподавателю. Удалите каталог ABCD.
- 4. Установите пакеты полной русификации man. Пользуясь командами терминала установите пакет g++. Создайте файл с описанием команды g++. Каково назначение команды g++? Создайте каталог DON. В каталоге DON создайте каталоги КАТ1 и КАТ2. Внутри каталога КАТ1 создайте файл в формате odt. содержащий текст вашего варианта задания и текстовый файл (с расширением txt), содержащий описание любую информацию. Перенесите созданные файлы в каталог КАТ2, изменив расширение на .dat. Скопируйте эти файлы в каталог DON.

Установите всем файлам права 234. Продемонстрируйте результаты преподавателю. Удалите каталог DON.

- 5. Установите пакеты полной русификации man. Пользуюсь командами терминала установите пакеты geany,  $g_{++}$ , gfortran. Каково назначение пакетов geany,  $g_{++}$ , gfortran? Создайте каталог LAB. В каталоге LAB создайте каталог LAB1, а в нем каталог LAB2. В каталоге LAB1 создайте файл в формате **odt**, содержащий текст вашего варианта задания. В каталоге LAB1 создайте файл abc.txt c описанием команд g++, gfortran. Скопируйте этот файл в каталог LAB2 с другим именем, которому установите права 455. Допишите в него описание команд ls, cp. Перешлите все созданные файлы в каталог LAB. Продемонстрируйте результаты преподавателю. Удалите каталог LAB.
- 6. Установите пакеты полной русификации man. Пользуясь командами терминала установите пакет retext. Каково назначение пакета? Создайте каталог RABOTA. В этом каталоге создайте подкаталог RAB1, а в каталоге RAB1, подкаталог RAB2 и RAB3. В каталог RAB2 создайте файлы с описанием всех известных вам команд терминала. Перенесите их в каталог RAB1, а в каталоге RAB2 создайте файл, содержащий текст вашего варианта задания. Перешлите этот файл из каталога RAB2 в каталог RABOTA с другим именем. Установите права 543 каталогу RABOTA. Продемонстрируйте результаты преподавателю. Удалите каталог RABOTA.
- 7. Установите пакеты полной русификации man. Скачайте пакет scilab и установите его, пользуясь командами терминала. Каково назначение пакета? Создайте каталог 13. В нем создайте каталоги DGTU\_1 и DGTU\_2. В каталоге DGTU\_1 создайте файл, содержащий текст вашего варианта задания. Скопируйте этот файл в тот же каталог с другим именем. Перешлите оба файла в каталог DGTU\_2. В каталог DGTU\_1 создайте файл с описанием команд ls, rm, cp. Установите каталогу 13 права 552. Продемонстрируйте результаты преподавателю. Удалите каталог 13.
- 8. Установите пакеты полной русификации man. Пользуясь командами терминала установите пакет fpc. Каково назначение пакета? Создайте на диске каталог DONETSK. В нем создайте каталог DON, а в каталоге DON — каталог DOM. В последнем создайте текст с вашим вариантом задания, перенесите его в каталог DON. Установите файлу права 543, создайте в каталоге DONETSK файл с номером вашего телефона. Объедините оба файла. Установите каталогу DONETSK права 447. Продемонстрируйте результаты преподавателю. Удалите каталог DONETSK.
- 9. Установите пакеты полной русификации man. Пользуясь командами терминала установите пакет winefish. Каково назначение пакета? Создайте на диске каталог TEXT. В этом каталоге создайте каталоги TEXT\_1 и TEXT\_2. В каталоге TEXT\_1 создайте файл abc.doc, содержащий текст вашего варианта задания и файл def.dat, содержащий любую информацию. Перенесите оба файла в каталог TEXT\_2, изменив расширение на .txt. Скопируйте файл abc.txt в каталог TEXT 1, а файл def.txt в каталог TEXT. Установите каталогу TEXT права 444. Продемонстрируйте результаты преподавателю. Удалите каталог TEXT.
- 10. Установите пакеты полной русификации man. Пользуюсь командами терминала установите пакет uck. Каково назначение пакета? Создайте на диске каталог DPI. В нем создайте два каталога GR\_1 и GR\_2. В каталоге GR\_1 создайте файл, с расширением .doc, содержащий текст вашего варианта задания. Скопируйте этот

файл, но с другим именем. Установите обоим файлам права 333. Перенесите оба файл в каталог GR\_2, изменив расширение на .txt. Продемонстрируйте результаты преподавателю. Удалите файл DPI.

- 11. Установите пакеты полной русификации man. Пользуясь командами терминала установите пакет octave. Каково назначение пакета? Создайте каталог DGTU. В каталоге DGTU создайте каталоги STUD  $1$  и STUD  $2$ . В каталоге STUD  $2$ создайте подкаталог с любым именем. Создайте в нем файл с описанием команды info и файл с описанием команд cp, mv. В каталоге STUD\_2 создайте файл содержащий текст вашего варианта задания. Установите ему права 411. Перенесите этот файл в каталог STUD\_1, изменив ему имя. Продемонстрируйте результаты преподавателю. Удалите каталог DGTU.
- 12. Установите пакеты полной русификации man. Пользуясь командами терминала установите пакет shutter. Каково назначение пакета? Создайте на каталог с вашим именем. В нем создайте подкаталоги KAT\_1 и KAT\_2. В каталоге KAT\_2 создайте файл с описанием команды man, измените ему имя на man\_2.txt. В каталоге КАТ\_1 создайте файл, содержащий текст вашего варианта задания. Установите созданным Вам файлам права 300. Перенесите файлы из каталогов КАТ 1 и КАТ 2 в каталог с вашим именем. Продемонстрируйте результаты преподавателю. Удалите каталог с вашим именем.
- 13. Установите пакеты полной русификации man. Создайте на диске каталог PRIMER. Пользуясь командами терминала установите пакет lazarus. Каково назначение пакета?Создайте в этом же каталоге файл с именем abc\_1.txt содержащий текст вашего варианта задания и файл abc\_2.txt, содержащий любую информацию. Перенесите файлы abc\_1.txt и abc\_2.txt в заранее созданный каталог PRIM (подкаталог каталога PRIMER), изменив расширение на .doc. Установите каталогу PRIMER и его содержимому права 411. Продемонстрируйте результаты преподавателю. Удалите каталог PRIMER.
- 14. Установите пакеты полной русификации man. Пользуясь командами терминала установите пакет xmaxima. Каково назначение пакета? Создайте на диске каталог PROG. В каталоге PROG создайте каталог PRO\_1, а в нем подкаталог PRO\_2. В каталоге PRO\_2 создайте файлы с описанием команд mv, ls, info и man. Установите им права 444. В каталоге PRO\_1 создайте файл, содержащий текст вашего варианта задания. Скопируйте его в тот же каталог с другим именем. Все файлы из каталогов PRO\_1 и PRO\_2 перенесите в каталог PROGR. Установите каталогам PROGR, PRO\_1 и PRO\_2 права 432. Продемонстрируйте результаты преподавателю. Удалите каталог PROGR.
- 15. Установите пакеты полной русификации man. Пользуясь командами терминала установите пакет vlc. Каково назначение пакета? Создайте на диске каталог с вашим именем. Внутри создайте подкаталоги VAR\_1 и VAR\_2. В каталоге VAR\_1 создайте файл, содержащий текст вашего варианта задания. В этом же каталоге сделайте четыре копии вашего файла с разными именами и расширением .txt. Установите каталогам VAR\_1 и VAR\_2 права 321. Перенесите все файлы из каталога VAR\_1 в каталог VAR\_2, изменив расширение на .dat. Продемонстрируйте результаты преподавателю. Удалите каталог с вашим именем.

# **Лабораторная работа № 3. Протокол ssh**

Настройте между двумя ПК ssh соединение (порт 22222). Способ защиты – пара ключей ssh. На удалённом ПК просмотрите содержимое каталога. Какие каталоги доступны? На удалённом ПК создайте каталог, в котором создайте файл с полным описанием команды scp. Попробуйте запустить удалённое консольное приложение. На удаленном ПК запустите приложение geany, попробуйте поработать с приложением. Осуществите копирование файлов между компьютерами. Скопируйте каталог между компьютерами по защищённому соединению. Архивацию и разархивацию каталога осуществите налету. Кратко опишите возможности настройки ssh соединения и возможности по передаче данных. Проиллюстрируйте примерами.

# Лабораторная работа №4. FTP-сервер

вычислительной сети созлайте B рамках локальной анонимный  $\overline{M}$ авторизованный FTP-сервер.

Анонимный FTP сервер. Поместите на сервер все необходимые для учебного процесса документы и программы в текущем учебном семестре. Проверьте доступность FTP-сервера со всех компьютеров сети.

Авторизованный FTP-сервер. Создайте учётные записи для входа на сервер всех студентов группы. Студентам с нечётными номерами откройте доступ в режиме чтения к своим каталогам. Студентам с чётными номерами откройте полный доступ. Поместите необходимую для каждого студента информацию в свой каталог.

Проверьте работоспособность FTP-сервера.

В качестве отчёта напишите инструкцию по созданию и настройке локального **FTP-серврера.** 

# Лабораторная работа № 5. Работа с программой Samba

На одном из компьютеров в локальной сети создайте локальный каталог с документами и программами, необходимыми для обучения в данном семестре. Используя программу Samba откройте анонимный доступ к этому каталогу на нескольких компьютерах локальной сети.

На одном из компьютеров в локальной сети создайте локальный каталог с документами и программами, необходимыми для обучения в данном семестре. Создайте учётные записи пользователей в одной группе. Откройте авторизованный доступ к каталогу для всех пользователей группы.

На одном из компьютеров в локальной сети создайте локальный каталог с документами и программами, необходимыми для обучения в данном семестре.

Откройте авторизованный доступ к каталогу ОДНОМУ конкретному пользователю.

Кратко опишите возможности настройки  $\mathbf{M}$ спользования Samba. Проиллюстрируйте примерами.

# 5. Перечень основной и дополнительной учебной литературы, необходимой для освоения дисциплины

## 5.1 Основная литература:

1. Староверова, Н. А. Операционные системы: учебник / Н. А. Староверова. — Санкт-Петербург: Лань, 2019. - 308 с. - ISBN 978-5-8114-4000-9. - Текст: электронный // Лань  $\mathbb{R}^n$ электронно-библиотечная система. URL: https://e.lanbook.com/book/125737 (дата обращения: 26.05.2020). — Режим доступа: для авториз. пользователей.

- 2. Нужнов, Е.В. Компьютерные сети : учебное пособие / Е.В. Нужнов ; Министерство образования и науки Российской Федерации, Южный федеральный университет, Инженерно-технологическая академия. - Таганрог : Издательство Южного федерального университета, 2015. - Ч. 2. Технологии локальных и глобальных сетей. - 176 с. : схем., табл., ил. - Библиогр. в кн. - ISBN 978-5-9275-1691-9 ; То же [Электронный ресурс]. - URL: http://biblioclub.ru/index.php?page=book&id=461991 (08.09.2019).
- 3. Проскуряков, А.В. Компьютерные сети: основы построения компьютерных сетей и телекоммуникаций : учебное пособие / А.В. Проскуряков ; Министерство науки и высшего образования Российской Федерации, Федеральное государственное автономное образовательное учреждение высшего образования «Южный федеральный университет», Инженерно-технологическая академия. - Ростов-на-Дону ; Таганрог : Издательство Южного федерального университета, 2018. - 202 с. : ил. - Библиогр.: с. 195-196. - ISBN 978-5-9275-2792-2 ; То же [Электронный ресурс]. - URL: http://biblioclub.ru/index.php?page=book&id=561238 (08.09.2019).
- 4. Сысоев, Э.В. Администрирование компьютерных сетей : учебное пособие / Э.В. Сысоев, А.В. Терехов, Е.В. Бурцева ; Министерство образования и науки Российской Федерации, Федеральное государственное бюджетное образовательное учреждение высшего образования «Тамбовский государственный технический университет». - Тамбов : Издательство ФГБОУ ВПО «ТГТУ», 2017. - 80 с. : ил. - Библиогр. в кн. - ISBN 978-5-8265-1802-1 ; То же [Электронный ресурс]. - URL: http://biblioclub.ru/index.php?page=book&id=499414 (08.09.2019).
- 5. Карпов, В. Основы операционных систем : практикум / В. Карпов, К. Коньков. Москва : Национальный Открытый Университет «ИНТУИТ», 2016. - 301 с. : ил. - Библиогр. в кн. ; То же [Электронный ресурс]. - URL: http://biblioclub.ru/index.php?page=book&id=429022 (08.09.2019).

# **5.2 Дополнительная**

- 1. Синицын, Ю.И. Сети и системы передачи информации : учебное пособие / Ю.И. Синицын, Е. Ряполова, Р.Р. Галимов ; Министерство образования и науки Российской Федерации, Федеральное государственное бюджетное образовательное учреждение высшего образования «Оренбургский государственный университет». - Оренбург : ОГУ, 2017. - 190 с. : ил. - Библиогр. в кн. - ISBN 978-5-7410-1886-6 ; То же [Электронный ресурс]. - URL: http://biblioclub.ru/index.php?page=book&id=485524 (08.09.2019).
- 2. Гончарук, С.В. Администрирование ОС Linux / С.В. Гончарук. 2-е изд., испр. Москва : Национальный Открытый Университет «ИНТУИТ», 2016. - 165 с. : ил., табл. - Библиогр. в кн. ; То же [Электронный ресурс]. - URL: http://biblioclub.ru/index.php?page=book&id=429014 (08.09.2019).

# **5.3. Периодические издания:**

- 1. Журнал «Информатика в школе».
- 2. Журнал «Информатика и образование».

# **6. Перечень ресурсов информационно-телекоммуникационной сети Интернет, необходимых для освоения дисциплины**

- 1.Distrowatch.com
- 2.Ubuntu.com
- 3.Linuxmint.com
- 4.Debian.org
- 5.Basealt.ru
- 6.Opennet.ru

#### **7. Методические указания для обучающихся по освоению дисциплины**

Организация процесса самостоятельной работы (СР) по дисциплине «Операционные системы и компьютерные сети» состоит из:

1. Выбора и обоснования информационно-тематического содержания учебноинформационного ресурса;

2. Описания объема изучаемого материала и указания места в структуре изучаемого курса.

3. Указания форм организации обучаемых с применением учебноинформационного ресурса.

4. Анализа литературных источников по выбранной теме.

5. Сам процесс разработки учебно-информационного ресурса.

# **8. Перечень информационных технологий, используемых при осуществлении образовательного процесса по дисциплине**

#### **8.1. Перечень информационных технологий**

Мультимедийные лекции; демонстрационные примеры программ; использование компьютера при выдаче заданий и проверке решения задач и выполнения лабораторных работ; использование веб-технологий при выполнении заданий.

#### **8.2. Перечень необходимого программного обеспечения**

1. ОС семейства Linux

- 2. Приложение mc
- 3. Сетевые консольные утилиты выбранной ОС

#### **8.3. Перечень информационных справочных систем:**

Электронная библиотечная система eLIBRARY.RU (http://www.elibrary.ru)/

Электронная библиотечная система "Университетская библиотека онлайн" (https://biblioclub.ru/)

Электронная библиотечная система издательства "Лань" https://e.lanbook.com Электронная библиотечная система "Юрайт" http://www.biblio-online.ru/

# **9. Материально-техническая база, необходимая для осуществления образовательного процесса по дисциплине**

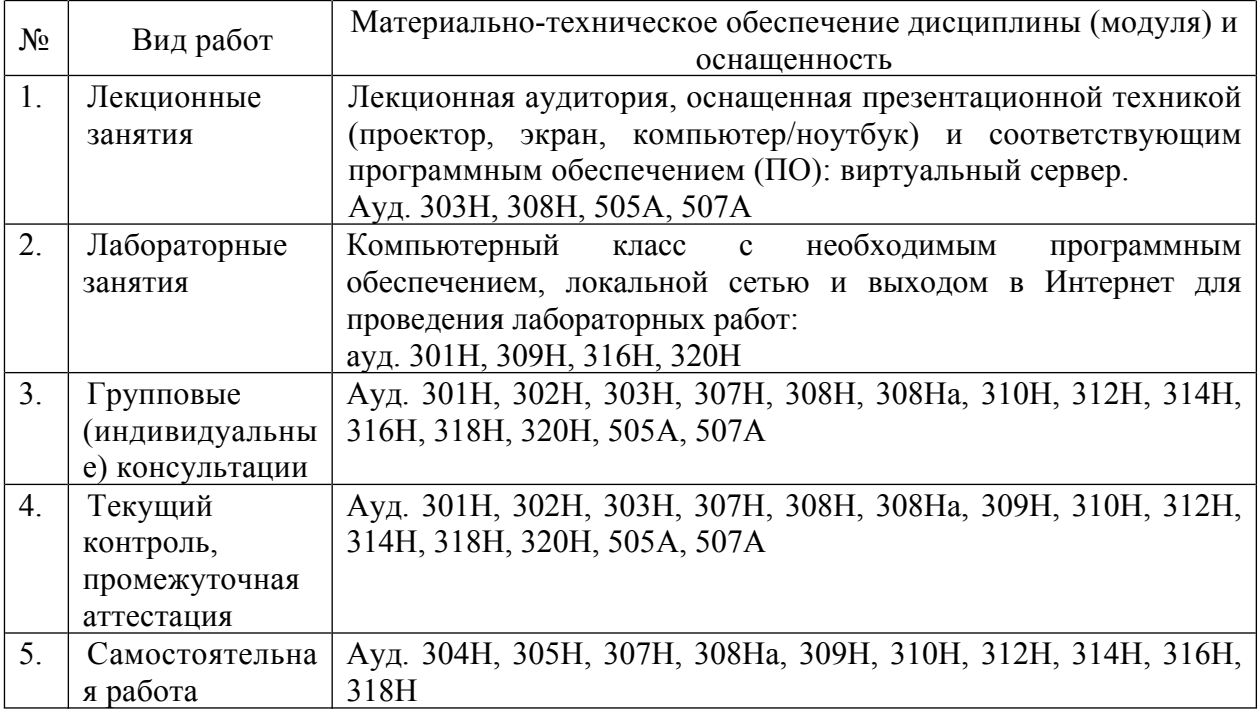

# **Рецензия**

на рабочую учебную программу дисциплины «Операционные системы и компьютерные сети» Направление подготовки 44.03.05 Педагогическое образование Профиль "Математика", "Информатика"

Составитель: канд. тех. наук, доцент, доцент кафедры информационных образовательных технологий КубГУ Е.Р. Алексеев

Рецензируемая рабочая учебная программа дисциплины «Операционные системы и компьютерные сети» предназначена для бакалавров КубГУ по направлению подготовки 44.03.05 Педагогическое образование.

Рабочая программа включает в себя следующие разделы: цели и задачи изучения дисциплины, структура и содержание дисциплины, образовательные технологии, оценочные средства для текущего контроля успеваемости и промежуточной аттестации, перечень основной и дополнительной учебной литературы, необходимой для освоения дисциплины, перечень ресурсов информационно-телекоммуникационной сети «Интернет», необходимых для освоения дисциплины, методические указания для обучающихся по освоению дисциплины, перечень информационных технологий, используемых при осуществлении образовательного процесса по дисциплине, материально-техническая база, необходимая для осуществления образовательного процесса по дисциплине.

Достоинством рабочей программы по дисциплине «Операционные системы и компьютерные сети и» является: методически грамотное описание структуры и содержания дисциплины, подробный перечень основной и дополнительной учебной литературы, имеющейся в библиотечном фонде КубГУ, необходимой для освоения дисциплины.

Данная программа по дисциплине «Операционные системы и компьютерные сети» может быть одобрена на заседании методической комиссии по направлению подготовки 44.03.05 Педагогическое образование и рекомендована для использования в учебном процессе в КубГУ.

Рецензент к.физ-мат.н., доцент, зав.кафедрой функционального анализа и алгебры КубГУ \_\_\_\_\_\_\_\_\_\_\_\_\_\_\_В.Ю. Барсукова

# **Рецензия**

на рабочую учебную программу дисциплины «Операционные системы и компьютерные сети» Направление подготовки 44.03.05 Педагогическое образование Профиль "Математика", "Информатика"

Составитель: канд. тех. наук, доцент, доцент кафедры информационных образовательных технологий КубГУ Е.Р. Алексеев

Рецензируемая рабочая учебная программа дисциплины «Операционные системы и компьютерные сети» предназначена для бакалавров КубГУ по направлению подготовки 44.03.05 Педагогическое образование.

Структура программы соответствует требованиям к разработке рабочей учебной программы дисциплины в КубГУ и содержит: титульный лист с реквизитами, цели и задачи освоения дисциплины, место дисциплины в структуре ООП ВО, требования к результатам освоения содержания дисциплины, содержание и структуру дисциплины, образовательные технологии, оценочные средства для промежуточной аттестации, учебнометодическое и материально-техническое обеспечение дисциплины.

Программа рассчитана на 40 аудиторных часов и 29.8 часов самостоятельной работы бакалавров. В ней определены примерные темы практических занятий, заданий для самостоятельной учебной деятельности бакалавров, указаны формы контроля.

Учебно-методическое и материально-техническое обеспечение дисциплины предполагает использование интерактивных технологий при изучении курса.

Программа может быть использована в учреждениях высшего профессионального образования, реализующих образовательную программу по профилю "Математика", "Информатика" по направлению 44.03.05 Педагогическое образование.

Рецензент

Доктор экономических наук, профессор \_\_\_\_\_\_\_\_\_\_\_\_\_\_\_\_\_\_\_\_\_\_\_\_\_\_\_\_\_\_\_\_\_\_Луценко Е.В. кафедры компьютерных технологий и систем КубГАУ